# In Silico PCR Sample

This workflow simulates the PCR process.

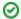

### How to Use This Sample

If you haven't used the workflow samples in UGENE before, look at the "How to Use Sample Workflows" section of the documentation.

### Workflow Sample Location

The workflow sample "In Silico PCR" can be found in the "Scenarios" section of the Workflow Designer samples.

### Workflow Image

The opened workflow looks as follows:

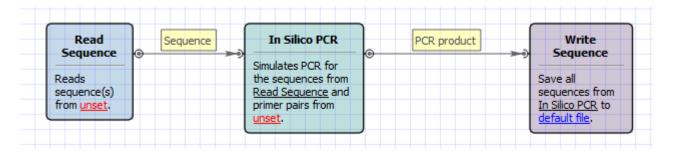

# Workflow Wizard

The wizard has 3 pages.

1. <u>Input DNA Sequences:</u> On this page you must input DNA sequences.

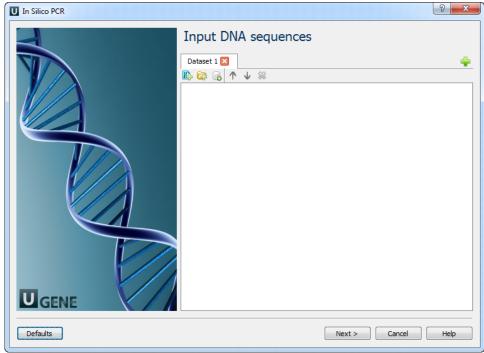

2. Primers and Parameters: Here you must input Primers and you can optionally modify In Silico PCR parameters.

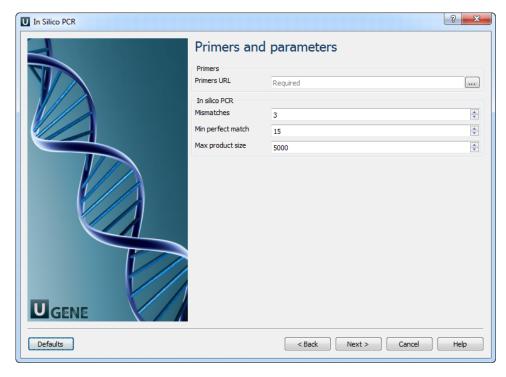

# The following parameters are available:

| Primers URL         | A URL to the input file with primer pairs.               |
|---------------------|----------------------------------------------------------|
| Mismatches          | Number of allowed mismatches.                            |
| Min perfect match   | Number of bases that match exactly on 3' end of primers. |
| Max product size    | Maximum size of amplified region.                        |
| Use ambiguous bases | Search for ambiguous bases (as "N") if checked.          |

The input primers file should be in the FASTA format and contain an even number of primers (because each pair should have forward and reverse primers).

Example format:
>forward
CTTGTATGAATGGCCGCACG
>reverse
GATGTAGCGGGTCGTAGTGG

3. Output data: Here you can see information about output data.

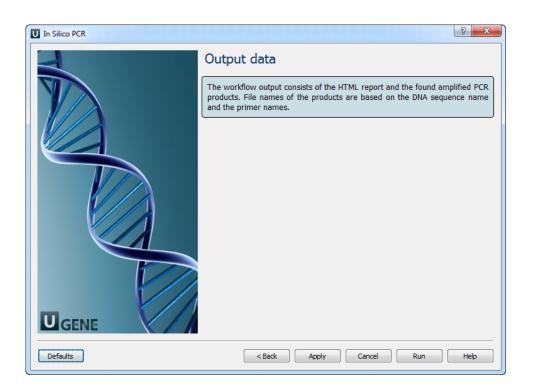